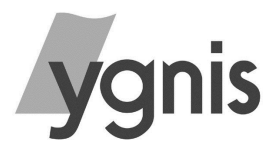

# **VARBLOK Eco**

## **INSTRUCCIONES DE USO**

**Nota**: Esta caldera está diseñada para utilizar únicamente gas natural (gases de la  $2^a$  familia)  $I_{2H}$  o gas propano I3P. Todos los ajustes deben encargarse a personal cualificado.

**ATENCIÓN**: Es OBLIGATORIO que todas las instalaciones cumplan la normativa vigente en materia de seguridad relativa al gas, conexiones eléctricas, instalación en sala de calderas.... Asimismo, normativa prevé que todos los aparatos que utilizan gas tienen que ser instalados y

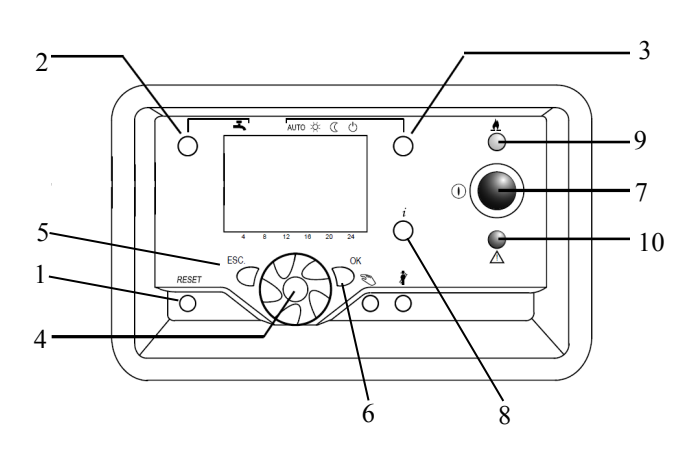

**Figura 1 - Panel frontal de control de la caldera** 

sometidos a un mantenimiento de acuerdo con esta normativa. Este aparato debe usarse exclusivamente para los fines y en las condiciones previstas en su diseño.

El desagüe de condensados de la caldera no debe modificarse ni obturarse bajo ningún concepto.

La alimentación eléctrica de la caldera debe estar OBLIGATORIAMENTE conectada a una toma de tierra adecuada.

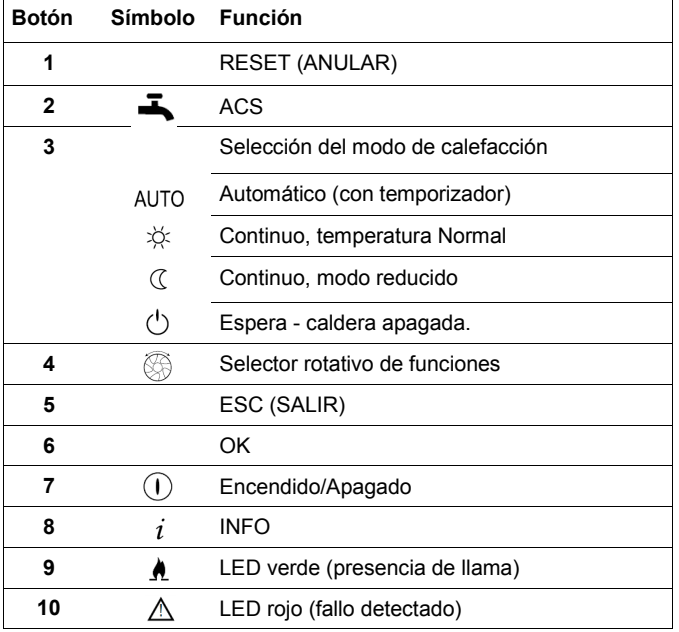

La pantalla de la caldera proporciona varios niveles de acceso que permiten ver y modificar los parámetros de funcionamiento de la caldera.

El usuario puede modificar el reloj, la programación de la caldera y las temperaturas configuradas.

Asimismo, puede consultar los datos relativos al rendimiento y anular bloqueos específicos. En caso de producirse un bloqueo, aparecerá un código en la pantalla. Aparecerá una luz LED de color rojo encendida de forma permanente cuando se produzca un fallo no relacionado con un bloqueo (una vez corregido el fallo, la luz se apagará). La luz LED parpadea cuando el fallo es debido a un bloqueo (en este caso, la luz se apagará una vez que se haya corregido el fallo y se haya pulsado el botón de anulación (RESET) de la interfaz).

**Si aparece un código de fallo que no se puede anular, o aparece el mismo código reiteradamente, póngase en contacto con Ygnis. En esta situación, debe dejar de utilizar la caldera, ya que podrían estropearse el equipo.**

### **INSTRUCCIONES DE ENCENDIDO**

Siga estas instrucciones con todas las calderas.

Compruebe que la alimentación eléctrica que llega al módulo de la caldera esté encendida y que haya algún actuador externo que demande calefacción (reloj programador, sistemas domóticos, etc.).

Pulse el botón azul de encendido/apagado (7). El botón se iluminará y los datos de la pantalla se actualizarán. Cuando hayan terminado de actualizarse, la pantalla pasará al modo normal de la caldera.

#### **Cambiar la fecha y la hora**

Pulse **OK** para acceder a la pantalla **PROG** - La hora y la fecha aparecerán resaltadas en la pantalla.

Pulse **OK** – En la pantalla aparecerán las horas y los minutos.

Pulse **OK** – Las horas empezarán a parpadear –

Utilice el selector para introducir la hora actual – Pulse **OK** para validar

Pulse **OK** – Los minutos empezarán a parpadear – Utilice el selector para introducir los minutos de la hora actual – Pulse **OK** para validar

Gire el selector – En la pantalla aparecerán el día y el mes

Pulse **OK** – El mes empezará a parpadear – Utilice el selector para introducir el mes actual – Pulse **OK** para validar

Pulse **OK** – El día empezará a parpadear – Utilice el selector para introducir el día actual – Pulse **OK** para validar

Gire el selector – En la pantalla aparecerá el año. Pulse **OK** – El año empezará a parpadear – Utilice el selector para introducir el año actual – Pulse **OK** para validar

Cuando haya terminado, pulse **ESC** (SALIR) para regresar a la pantalla **PROG** – Pulse **ESC** (SALIR) otra vez para volver a la pantalla principal.

#### **Configurar el programa de tiempo del circuito de calefacción**

Pulse **OK** para acceder a la pantalla **PROG** – Gire el selector para seleccionar Prog tiempo circuito calef 1 Pulse **OK** – Gire el selector – En la pantalla aparecerá la hora de encendido de la fase 1

Pulse **OK** – La hora empezará a parpadear – Utilice el selector para introducir la hora deseada – Pulse **OK** para validar

Gire el selector – En la pantalla aparecerá la hora de apagado de la fase 1

Pulse **OK** – La hora empezará a parpadear – Utilice el selector para introducir la hora deseada – Pulse **OK** para validar

Repita el mismo proceso para las fases 2 y 3.

Cuando haya terminado, pulse **ESC** (SALIR) para regresar a la pantalla **PROG** – Pulse **ESC** (SALIR) otra vez para volver a la pantalla principal.

### **Configurar del circuito de calefacción 1**

Pulse **OK** para acceder a la pantalla **PROG** – Mantenga pulsado el botón **INFO** durante 5 segundos Con el selector, vaya hasta la opción **INGENIERO** – Pulse **OK** Con el selector, vaya hasta la opción **Circuito de calefacción 1** – Pulse **OK** Con el selector, vaya hasta la línea **741** Pulse **OK** – El valor configurado empezará a parpadear – Utilice el selector para introducir el valor deseado – Pulse **OK** para validar Cuando haya terminado, pulse **ESC** (SALIR) para regresar a la pantalla **PROG** – Pulse **ESC** (SALIR) otra vez para volver a la pantalla principal.

#### **Encender la caldera**

Utilice el botón (3) para seleccionar el modo de funcionamiento deseado. A continuación, la caldera realizará una secuencia de encendido y se encenderá.

#### **Si no se pone en marcha, compruebe que no haya algún actuador o enclavamiento externo que lo impida.**

#### **Bloqueos**

En caso de producirse un bloqueo, aparecerá un código en la pantalla.

Aparecerá una luz LED de color rojo encendida de forma permanente cuando se produzca un fallo no relacionado con un bloqueo (una vez corregido el fallo, la luz se apagará).

La luz LED parpadea cuando se detecta un fallo debido a un bloqueo (en este caso, la luz se apagará una vez que se haya corregido el fallo y se haya pulsado el botón de anulación (RESET) de la interfaz).

**En caso de producirse un bloqueo por sobrecalentamiento, aparecerá un código en la pantalla. El termostato de seguridad se rearmará cuando la temperatura haya bajado lo suficiente. Para anular un bloqueo por sobrecalentamiento, debe dejar que la caldera se enfríe. Después, pulse el botón (1) para anular el bloqueo.**

Si el problema no se soluciona, consulte con su instalador.

#### **Apagar la caldera**

Para apagar la caldera durante un periodo de tiempo corto (2 o 3 días, por ejemplo), realice el siguiente procedimiento con cada uno de los módulos de la caldera:

Pulse el botón de Modo (3) hasta que quede **Revisiones** seleccionado el modo de Espera

ahorro, para que la caldera funcione a una ser posible por personal autorizado de Ygnis. temperatura reducida.

**Nota:** Durante los periodos de frío más intenso, no desconecte la alimentación eléctrica del módulo de la **Error** caldera, ya que es necesaria para que la protección 10 Temperatura externa, error sonda 6 antihielo pueda funcionar y proteger el sistema.

Para apagar la caldera durante un periodo de tiempo 25 Temperatura caldera, combustible sólido, error sonda 6 más largo (en verano, por ejemplo), realice el siguiente procedimiento con cada uno de los módulos de la caldera:

- 1) Apague el módulo de la caldera tal como se ha explicado antes.
- 2) Pulse el botón de encendido/apagado (7)
- 3) Cierre la llave principal de paso del gas.

**Nota:** Durante los periodos de frío más intenso, deberá vaciar el circuito de la instalación y de la caldera si tiene intención de tenerla parada mucho tiempo. Coloque un letrero en la caldera para avisar de que se ha vaciado el circuito.

No utilizar la llave de paso del gas, excepto en caso de emergencia, durante largos periodos de parada o durante las revisiones.

#### **Consejos adicionales de seguridad**

- 1) No tape ni obstruya las rejillas de ventilación.
- 2) No tape ni modifique la salida de condensados.
- 3) Si sospecha que puede haber una fuga de gas, cierre la llave principal de paso - **EVITE a toda costa la presencia de llamas abiertas** - Póngase en contacto con la compañía suministradora de gas. Normalmente, el número 85 Error comunicación radio en BSB 8 de teléfono puede encontrarse en los listines 91 Sobreescritura de datos en EEPROM 3 telefónicos, en la sección titulada **GAS**.
- 4) Si considera que la caldera no funciona bien, 91 Sobreescritura de datos en EEPROM 9 apáguela y consulte a un especialista.
- 5) Para garantizar siempre la máxima seguridad y 99 Módulo ampliación 2, error 8 eficiencia, es fundamental realizar una revisión 100 Dos relojes maestros 3 periódica de la caldera. Póngase en contacto con 102 Reloj maestro sin batería de reserva 3 su instalador o con Ygnis asesoramiento en este aspecto.
- 6) No intente encender la caldera sin antes comprobar que el agua circula correctamente. Consulte el manual de instalación si necesita más información.

#### **Limpieza**

Para limpiar la parte externa, emplee simplemente un paño húmedo. No utilice ningún producto abrasivo. **NUNCA** utilice agua a presión ni rocíe agua encima 119 Presostato agua abierto 9 de la zona cercana al frontal donde se encuentran los 121 Temperatura impulsión circuito calefacción 1 no mandos de la caldera.

**Nota:** Cuando limpie la parte externa, tenga alcanzada 6 cuidado de no tocar la chimenea del aparato, ya que puede estar muy caliente y podría causarle

Si lo desea, también puede seleccionar el modo de Este aparato debe someterse a una revisión anual, a

#### **Lista de códigos de error**

- 
- 20 Temperatura caldera 1, error sonda 6
- 20 Temperatura caldera 1, error sonda 9
- 
- 26 Temperatura impulsión común, error sonda 6
- 28 Temperatura humos, error sonda 6
- 28 Temperatura humos, error sonda 9
- 30 Temperatura impulsión 1, error sonda 6
- 31 Temperatura impulsión 1, refrigeración, error sonda 6
- 32 Temperatura impulsión 2, error sonda 6
- 38 Temperatura impulsión 1, controlador primario, error sonda 6
- 40 Temperatura retorno 1, error sonda 6
- 40 Temperatura retorno 1, error sonda 9
- 46 Temperatura retorno cascada, error sonda 6
- 47 Temperatura retorno común, error sonda 6
- 50 Temperatura ACS 1, error sonda 6
- 52 Temperatura ACS 2, error sonda 6
- 54 Temperatura impulsión ACS, error sonda 6
- 57 Circulación ACS, error sonda 6
- 60 Temperatura ambiente 1, error sonda 6
- 65 Temperatura ambiente 2, error sonda 6
- 68 Temperatura ambiente 3, error sonda 6
- 70 Temperatura acumulador 1 (techo), error sonda 6
- 71 Temperatura acumulador 2 (base), error sonda 6
- 72 Temperatura acumulador 3 (centro), error sonda 6
- 73 Temperatura colector 1, error sonda 6
- 78 Presión agua, error sonda 6
- 78 Presión agua, error sonda 9
- 82 Conflicto de direcciones en LPB 3
- 83 Cortocircuito/ausencia de comunicación cableado BSB 8
- 84 Conflicto de direcciones en cableado BSB 3
- 
- 
- 91 Sobreescritura de datos en EEPROM 6
- 
- 98 Módulo ampliación 1, error 8
- 
- 
- 
- . si necesita 103 Error comunicación 8
	- 105 Alarma de mantenimiento 5
	- 109 Error supervisión temperatura caldera 6
	- 109 Error supervisión temperatura caldera 9
	- 110 Bloqueo STB (SLT) 6
	- 110 Bloqueo STB (SLT) 9
	- 111 Parada seguridad limitador temperatura 8
	- 117 Presión agua demasiado elevada 6
	- 117 Presión agua demasiado elevada 9
	- 118 Presión agua demasiado baja 6
	- 118 Presión agua demasiado baja 9
	- 119 Presostato agua abierto 6
	-
	- alcanzada 6
	- 122 Temperatura impulsión circuito calefacción 2 no

#### **Error**

125 Temperatura máxima de caldera excedida 9 126 Temperatura carga ACS no alcanzada 6 127 Temperatura legionela ACS no alcanzada 6 128 Pérdida de llama durante funcionamiento 6 128 Pérdida de llama durante funcionamiento 9 129 Suministro aire inadecuado 6 129 Suministro aire inadecuado 9 130 Temperatura máxima humos superada 6 130 Temperatura máxima humos superada 9 132 Presostato seguridad de gas cortado 6 133 Tiempo de seguridad para el encendido superado 6 133 Tiempo de seguridad para el encendido superado 9 146 Error configuración sonda/actuadores 3 151 Error interno LMS14 3 151 Error interno LMS14 6 151 Error interno LMS14 9 152 Error ajuste parámetros 3 152 Error ajuste parámetros 9 153 Equipo bloqueado manualmente 9 160 Umbral velocidad ventilador no alcanzado 9 162 El presostato del aire no se cierra 9 164 Error flujo/presostato circuito calefacción 6 164 Error flujo/presostato circuito calefacción 9 166 Error presostato aire, no se abre 9 169 Error sistema Sitherm Pro 3 169 Error sistema Sitherm Pro 6 169 Error sistema Sitherm Pro 9 170 Error sonda presión agua, lado primario 6 170 Error sonda presión agua, lado primario 9 171 Alarma contacto 1 activo 6 172 Alarma contacto 2 activo 6 173 Alarma contacto 3 activo 6 174 Alarma contacto 4 activo 6 176 Presión agua 2 demasiado elevada 6 176 Presión agua 2 demasiado elevada 9 177 Presión agua 2 demasiado baja 6 177 Presión agua 2 demasiado baja 9 178 Limitador temperatura circuito calefacción 1 3 179 Limitador temperatura circuito calefacción 2 3 183 Equipo en modo configuración parámetros 6 183 Equipo en modo configuración parámetros 9 195 Superado tiempo máximo de relleno/carga 6 195 Superado tiempo máximo de relleno/carga 9 196 Superado tiempo máximo de relleno por semana 6 196 Superado tiempo máximo de relleno por semana 9 209 Fallo circuito calefacción 3 209 Fallo circuito calefacción 6 214 Monitorización motor 6 215 Fallo válvula distribuidora aire ventilador 9 216 Fallo caldera 6 216 Fallo caldera 9 217 Error sonda 3 217 Error sonda 6 217 Error sonda 9 218 Error supervisión presión 6 218 Error supervisión presión 9 241 Error sonda impulsión para cálculo rendimiento 6 242 Error sonda retorno para cálculo rendimiento 6 243 Error sonda piscina 6

### **Error/LPB**

260 217 Temperatura impulsión 3, error sonda 3 270 215 Diferencia temperatura, intercamb. calor demasiado amplio 9 317 214 Frecuencia red eléctrica fuera del rango permitido 6 320 217 Temperatura carga ACS, error sonda 6 321 217 Temperatura salida ACS, error sonda 6 322 218 Presión agua 3 demasiado elevada 6 322 218 Presión agua 3 demasiado elevada 9 323 218 Presión agua 3 demasiado baja 6 323 218 Presión agua 3 demasiado baja 9 324 146 Entrada BX, mismas sondas 3 325 146 Entrada BX/módulo ampliación, mismas sondas 3 326 146 Entrada BX/grupo mezclador, mismas sondas 3 327 146 Módulo ampliación, misma función 3 328 146 Grupo mezclador, misma función 3 329 146 Módulo ampliación/grupo mezclador, misma función 3 330 146 Entrada sonda BX1 sin función 3 331 146 Entrada sonda BX2 sin función 3 332 146 Entrada sonda BX3 sin función 3 333 146 Entrada sonda BX4 sin función 3 335 146 Entrada sonda BX21 sin función 3 336 146 Entrada sonda BX22 sin función 3 339 146 Falta Q5 bomba colector 3 340 146 Falta Q16 bomba colector 3 341 146 Falta B6 sonda 3 342 146 Falta B31 sonda carga solar 3 343 146 Falta integración solar 3 344 146 Falta K8 acumulador actuador solar 3 345 146 Falta K18 piscina actuador solar 3 346 146 Falta Q10 bomba caldera combustible sólido 3 347 146 Falta sonda comparadora caldera combustible sólido 3 348 146 Error dirección caldera combustible sólido 3 349 146 Falta Y15 válvula retorno acumulador 3 350 146 Error dirección acumulador 3 351 146 Controlador primario/bomba sistema, error dirección 3 352 146 Colector sin presión, error dirección 3 353 146 Falta B10 sonda 3 371 209 Temperatura impulsión circuito calefacción 3 6 372 209 Limitador temperatura circuito calefacción 3 3 373 103 Módulo ampliación 3 8 374 169 Cálculo Sitherm Pro 6 374 169 Cálculo Sitherm Pro 9 375 169 Llave combustible motor paso a paso 9 376 169 Valor límite test deriva 3 376 169 Valor límite test deriva 6 376 169 Valor límite test deriva 9 377 169 Test deriva evitado 9 378 151 Repetición interna 9 382 129 Velocidad repetición 9 384 151 Luz externa 6 384 151 Luz externa 9 385 151 Subtensión de la red eléctrica 9 386 129 Tolerancia velocidad ventilador 6 386 129 Tolerancia velocidad ventilador 9

- 387 129 Tolerancia presión aire 6
- 387 129 Tolerancia presión aire 9
- 388 146 Sonda ACS sin función 3

#### **Error/LPB**

426 151 Retroalimentación regulador de tiro 9 427 152 Configuración regulador de tiro 3

429 218 Presión dinámica agua demasiado elevada 6

429 218 Presión dinámica agua demasiado elevada 9

430 218 Presión dinámica agua demasiado baja 6

430 218 Presión dinámica agua demasiado baja 9

431 217 Sonda intercamb. calor primario 6

431 217 Sonda intercamb. calor primario 9 432 151 Función no conectada a tierra 9

433 216 Temperatura intercamb. calor primario demasiado elevada 6

433 216 Temperatura intercamb. calor primario demasiado elevada 9

**Si desea información e instrucciones más detalladas sobre cómo configurar los parámetros, consulte el manual Navistem B3000**

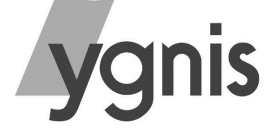

**Si necesita una revisión o piezas de recambio, puede ponerse en contacto con ygnis a través:**

Atlantic Iberica, S.A.U. C/ Molinot 59-61 Pol. Ind. Cami Ral C.P. - 08860 Castelldefels (Barcelona)

Tel: 902 45 45 22; Fax: 902 45 45 20; callcenter@groupe-atlantic.com respuestos@groupe-atlantic.com www.ygnis.es